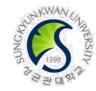

SKKU OISS(Office of International Student Services) provides online education for international student's stable settlement & study life in Korea.

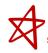

All international students have to complete two online education within the period. Please refer to the below for details.

- 1. Course list
- a. The Introduction of K-Law for Int'l Students
- b. Sexual Violence Preventive Education for Int'l Students
- X The courses are offered in Korean/English/Chinese.
- 2. Watching period: ~ 11 PM, December 20(Tue), 2022
- 3. How to complete the courses
  - : i-Campus login My page(Courses) Select in Dashboard Lecture Contents
    - **─** Watch videos in language you want(KR/EN/CN)
- **X** Please check notice on the courses in i-Campus, first.

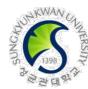

#### 4. Note

- 🚜a. Watch videos in your preferred language.
  - 1) In case of <The Introduction of K-Law for Int'l Students>,
    - ①You have to watch all parts(1,2) in KR(language) for 'completion'
    - or, ②you have to watch all parts(1,2) in EN(language) for 'completion'
    - or, ③you have to watch all parts(1,2) in CN(language) for 'completion'
  - 2) In case of <Sexual Violence Preventive Education>,
    - ①You have to watch all parts(1,2,3) in KR(language) for 'completion'
    - or, ②you have to watch all parts(1,2,3) in EN(language) for 'completion'
  - or, ③you have to watch all parts(1,2,3) in CN(language) for 'completion'
- b. All int'l students have to complete the educations every semester.

The following will apply to students who have not completed both 2 education within the deadline.

- 1) S/he can not check her/his grades during the <Final grade checking period> in this semester.
  - \* Final grade checking period in fall 2022: December. 16.(Fri) 10 AM ~ December. 21.(Wed) 11 PM
  - , X After completion of all education, students can check their grade from the next day.
- 2) S/he will be excluded from scholarships for int'l students on the next semester.
- 5. Contacts: Office of International Student Services (02-760-0025, 0026, 0027 / oisshs@skku.edu)

# Vice Dean of International Affairs

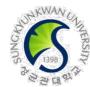

#### How to complete the education(courses) on i-Campus

1) SKKU i-Campus(https://icampus.skku.edu/) login

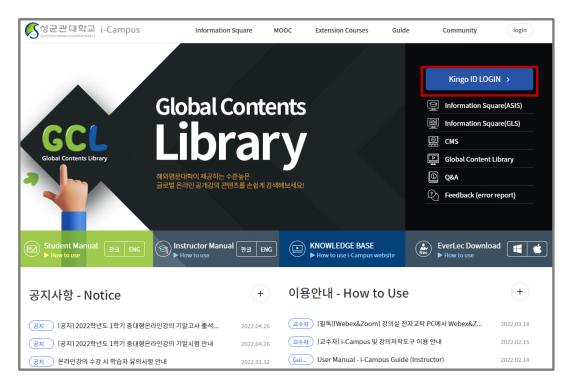

2) Click [Go to My Courses]

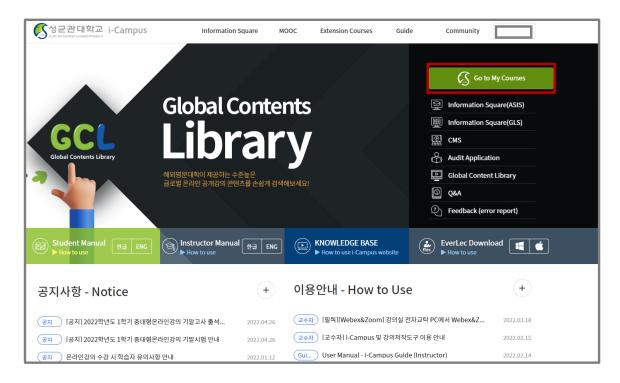

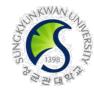

### How to complete the education(courses) on i-Campus

3) Select the education in [Dashboard]

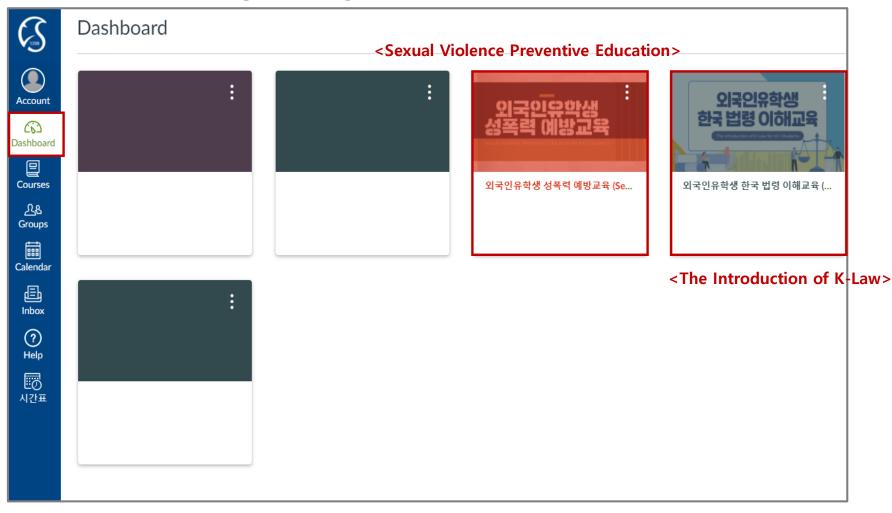

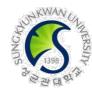

#### How to complete the education(courses) on i-Campus

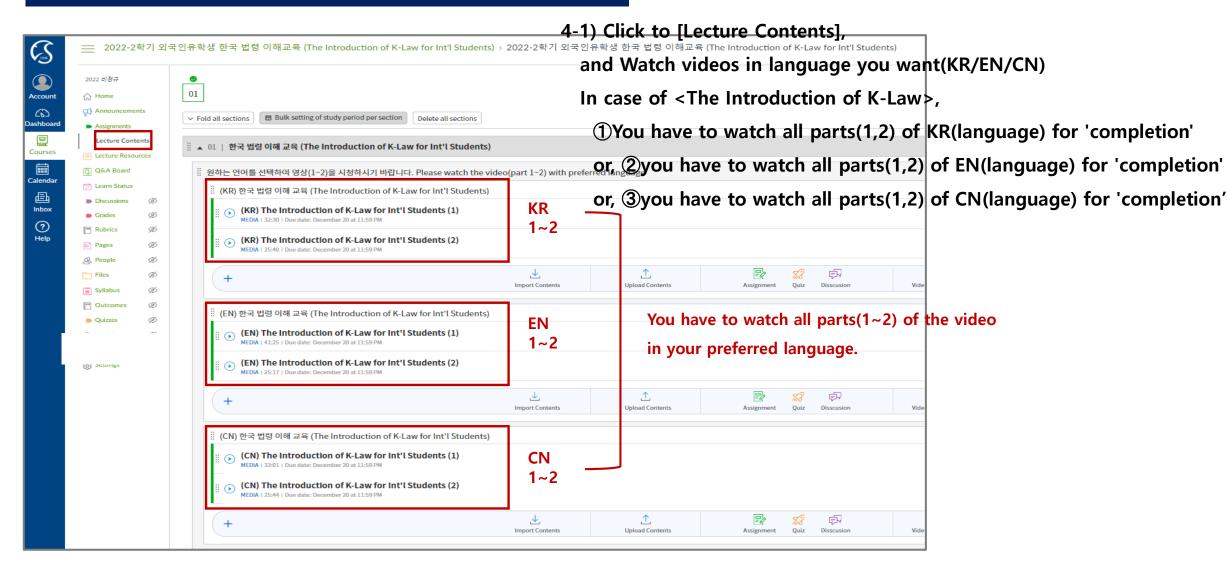

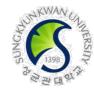

#### How to complete the education(courses) on i-Campus

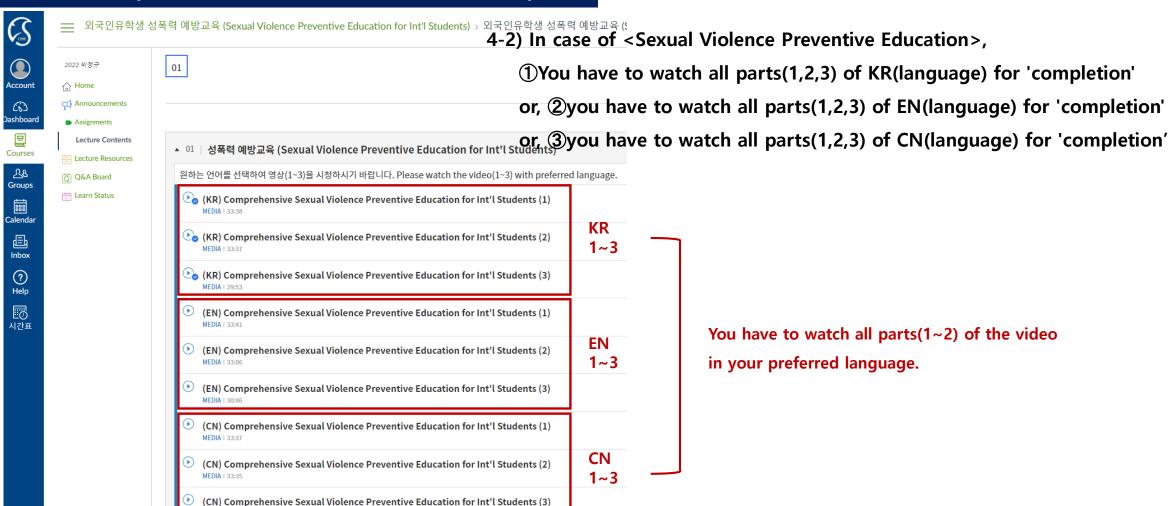

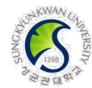

#### How to complete the education(courses) on i-Campus

5) You can see 'attended' mark on the right side when you normally complete the video

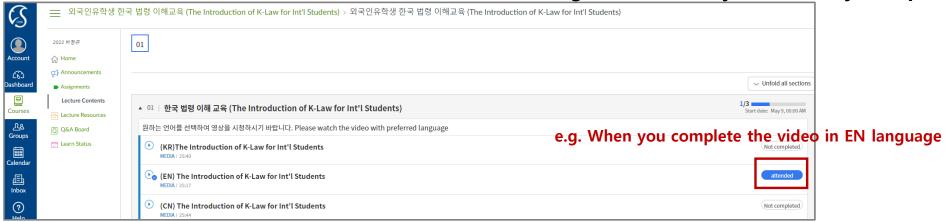

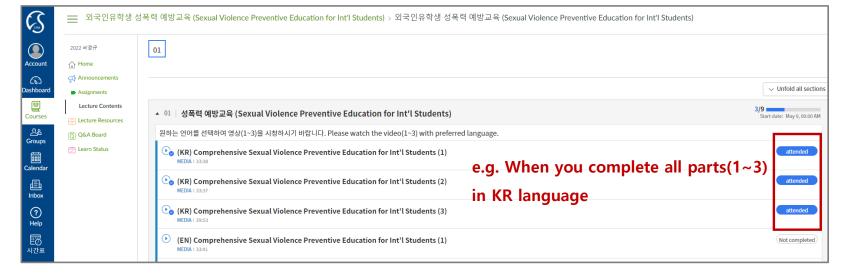